#### **BAB III**

### **METODE PENELITIAN**

### **3.1 Perancangan**

Perancangan pada bab III terdiri dari perancangan perangkat keras dan perancangan perangkat lunak, dengan adanya perancangan perangkat keras dan perangkat lunak akan mempermudah dalam pembuatan sistem yang akan dibuat.

### **3.1.1 Perancangan Perangkat Keras**

Pada perancangan dan pembuatan perangkat keras ini, langkah pertama yang harus ditentukan adalah menentukan tujuan dari pembuatan sistem ini. Kemudian merancang blok diagram secara umum atau skematik rangkaian.

Perangkat utama pada alat yang didisain oleh penulis adalah PLC dan Modul konverter, PLC sebagai pengontrol serta modul konverter sebagai pengkonversi data satu bit ke delapan bit.

### **A. Perancangan Unit Kendali PLC**

Dalam perancangan perangkat keras untuk PLC, penulis hanya menyusun dan merancang perangkat sensor dan aktuator yang akan digunakan. Untuk mempermudah dalam perancangan perangkat sensor dan aktuator langkah awal penulis harus menggambarkan terlebih dahulu *flow chart* dari tugas akhir penulis seperti yang terlihat pada gambar 3.1.

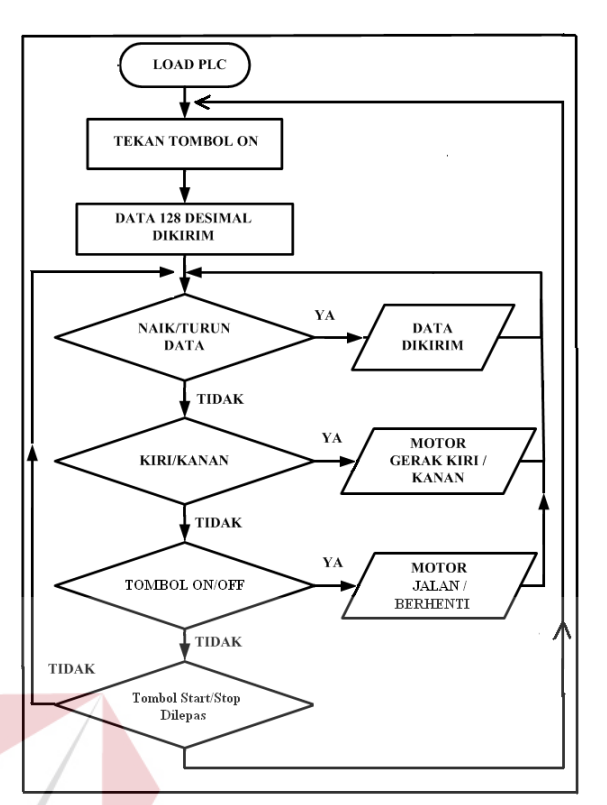

Gambar 3.1. Flow Chart 1 Sistem secara Keseluruhan

## **A.1 Perancangan Flow Chart Sistem secara Keseluruhan**

Jika dilihat dari gambar 3.1, maka langkah awal dari flowchart yang dirancang adalah, program PLC di *load* setelah itu tekan TOMBOL Start/Stop sebagai tanda dimulainya pengontrolan motor. Sinyal terjadi jika TOMBOL Start/Stop ditekan, dan sinyal OFF terjadi jika TOMBOL ON/OFF dilepas. Saat TOMBOL Start/Stop ditekan, PLC langsung mengirim data 128 desimal kesemua output konversi yang dipakai, dengan maksud supaya perputaran motor langsung pada posisi setengah dari perputaran maksimum. Jika 255 desimal merupakan data maksimum sama dengan 10 volt pada tegangan maksimum inverter, maka 5 volt tegangan di inverter sama dengan data 128 desimal yang dikirim oleh PLC, rumus untuk mencari perbandingan antara desimal dengan tegangan adalah

S

sebagai berikut, misal untuk mencari nilai tegangan dari 128 desimal yang dikirim oleh PLC.

$$
(10:255) \times 128 = 5 \tag{3.1}
$$

Setelah data 128 desimal terkirim keempat motor, maka masing-masing motor dapat langsung dikontrol kecepatan perputaran dan arah putar dengan menekan TOMBOL NAIK untuk menambah kecepatan, TOMBOL TURUN untuk mengurangi kecepatan, TOMBOL KIRI/KANAN untuk merubah arah putar motor kekiri atau kekanan. Sinyal kiri terjadi jika TOMBOL KIRI/KANAN dilepas dan sinyal kanan terjadi jika TOMBOL KIRI/KANAN ditekan. Serta TOMBOL ON/OFF untuk menjalankan dan mematikan motor. Dalam setiap penekanan TOMBOL NAIK/TURUN, akan menambah 4 desimal atau mengurangi 4 desimal data yang akan dikirim oleh PLC.

# **A.2 Perancangan Perangkat I/O PLC**

Jika dilihat dari tabel 3.1 dan 3.2, maka jumlah tombol input dan output PLC yang akan digunakan penulis untuk disain sistem yang akan di rancang adalah sebagai berikut, SURABAYA

Untuk jumlah input ada tujuh belas yaitu:

- a. Tombol ON / OFF bersifat tombol *detent*, 4 buah
- b. Tombol Kiri / Kanan bersifat tombol detent, 4 buah
- c. Tombol Turun bersifat tombol *push botton,* 4 buah
- d. Tombol Naik bersifat tombol push botton, 4 buah
- e. Tombol Start/Stop bersifat *detent,* 2 buah

Untuk jumlah output ada enam belas yaitu:

1. Lampu 1, untuk data yang dikirim pada output PLC 1

- 2. Lampu 2, untuk data yang dikirim pada output PLC 2
- 3. Lampu 3, untuk data yang dikirim pada output PLC 3
- 4. Lampu 4, untuk data yang dikirim pada output PLC 4
- 5. Output PLC untuk pilih gerak kiri motor 1
- 6. Output PLC untuk pilih gerak kanan motor 1
- 7. Output PLC untuk pilih gerak kiri motor 2
- 8. Output PLC untuk pilih gerak kanan motor 2
- 9. Output PLC untuk pilih gerak kiri motor 3
- 10. Output PLC untuk pilih gerak kanan motor 3
- 11. Output PLC untuk pilih gerak kiri motor 4
- 12. Output PLC untuk pilih gerak kanan motor 4

# **A.3 Perancangan Allocation List dan Address pada PLC**

Allocation list adalah daftar yang berisi pemetaan sensor dan aktuator dengan alamat input dan output PLC, dengan adanya allocation ini sangat membantu dalam mengerjakan program dalam PLC, seperti yang terlihat pada SURABAYA tabel dibawah ini:

Tabel 3.1. Allocation List untuk Input

| N <sub>O</sub> | Sensor/<br><b>Aktuator</b> | <b>Nama</b><br><b>Simbolis</b> | <b>Alamat</b><br><b>PLC</b> | Keterangan<br><b>Sinyal</b>                          |
|----------------|----------------------------|--------------------------------|-----------------------------|------------------------------------------------------|
|                | Detent Switch              | <b>T KANAN1</b>                | I <sub>0.0</sub>            | $1 =$ Gerak Kanan<br>$0 =$ Gerak Kiri                |
|                | Detent Switch              | T ON1                          | I <sub>0.1</sub>            | $1 = ON$<br>$0 = OFF$                                |
| $\mathbf{3}$   | <b>Push Button Switch</b>  | T NAIK1                        | I <sub>0.2</sub>            | <b>Tombol</b><br>menaikkan<br>untuk<br>data<br>motor |
|                | <b>Push Button Switch</b>  | T TURUN1                       | I <sub>0.3</sub>            | Tombol untuk menurunkan<br>data<br>motor             |
| 5              | Detent Switch              | <b>T KANAN1</b>                | I <sub>0.4</sub>            | $1 =$ Gerak Kanan<br>$0 =$ Gerak Kiri                |

| 6  | Detent Switch             | T ON2        | I <sub>0.5</sub> | $1 = ON$                       |
|----|---------------------------|--------------|------------------|--------------------------------|
|    |                           |              |                  | $0 = OFF$                      |
| 7  | <b>Push Button Switch</b> | T NAIK2      | I0.6             | Tombol untuk menaikkan data    |
|    |                           |              |                  | motor                          |
| 8  | <b>Push Button Switch</b> | T TURUN2     | I <sub>0.7</sub> | Tombol untuk menurunkan data   |
|    |                           |              |                  | motor                          |
| 9  | Detent Switch             | T KANAN2     | 11.0             | $1 =$ Gerak Kanan              |
|    |                           |              |                  | $0 =$ Gerak Kiri               |
| 10 | Detent Switch             | T ON3        | I1.1             | $1 = ON$                       |
|    |                           |              |                  | $0 = OFF$                      |
| 11 | <b>Push Button Switch</b> | T NAIK3      | 11.2             | Tombol untuk menaikkan data    |
|    |                           |              |                  | motor                          |
| 12 | <b>Push Button Switch</b> | T TURUN3     | I1.3             | Tombol untuk menurunkan data   |
|    |                           |              |                  | motor                          |
| 13 | Detent Switch             | T KANAN3     | I1.4             | $1 =$ Gerak Kanan              |
|    |                           |              |                  | $0 =$ Gerak Kiri               |
| 14 | Detent Switch             | T ON4        | 11.5             | $1 = ON$                       |
|    |                           |              |                  | $0 = OFF$                      |
| 15 | <b>Push Button Switch</b> | T NAIK4      | I1.6             | Tombol untuk menaikkan data    |
|    |                           |              |                  | motor                          |
| 16 | <b>Push Button Switch</b> | T TURUN4     | I1.7             | Tombol untuk menurunkan data   |
|    |                           |              |                  | motor                          |
| 17 | Detent Switch             | <b>START</b> | 12.0             | $1 =$ Start seluruh sistem PLC |
|    |                           |              |                  | $0 =$ Stop seluruh sistem PLC  |
|    |                           |              |                  |                                |
|    |                           |              |                  |                                |

Tabel 3.2. Allocation List untuk Output

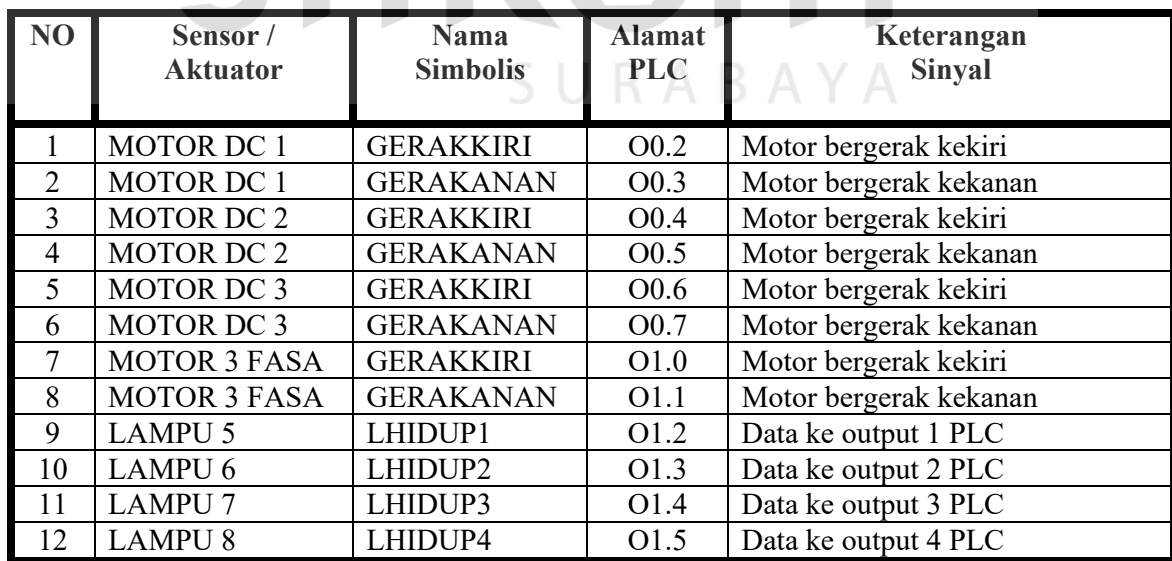

### **A.4 Perancangan Diagram Rangkaian Listrik.**

Diagram rangkaian listrik merupakan diagram yang menunjukkan hubungan antara catu daya, PLC, sensor dan aktuator. Diagram ini sangat berguna sebagai panduan pemasangan peralatan agar tidak terjadi hubungan singkat yang bisa merusak peralatan, seperti yang terlihat pada gambar 3.2a, 3.2b, 3.2c, 3.2d dan 3.2e.

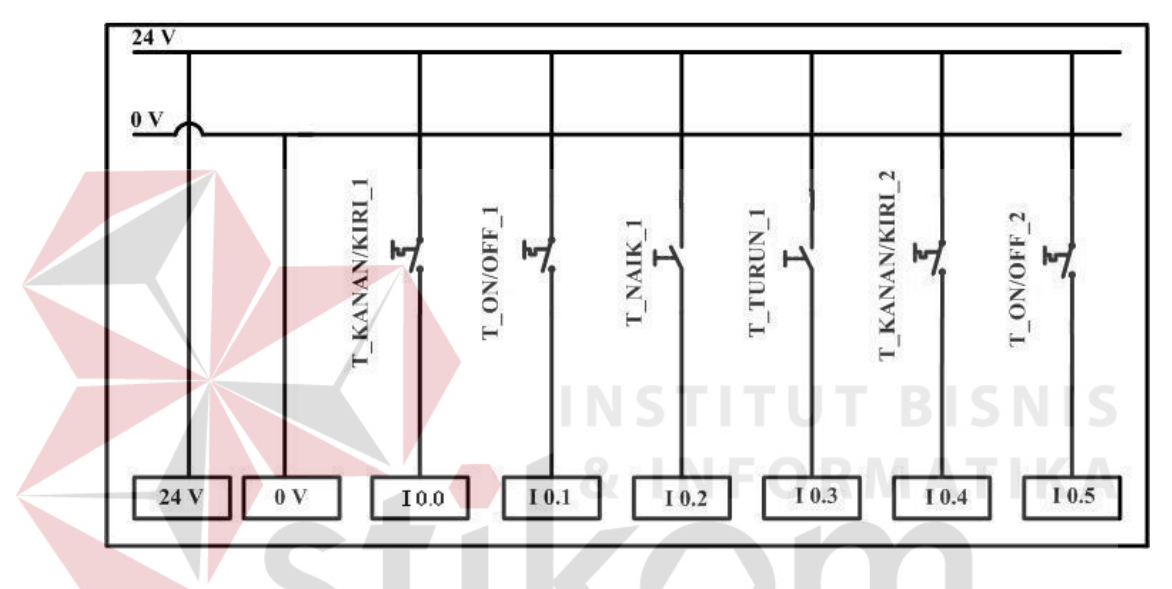

Gambar 3.2a. Diagram Rangkaian Listrik untuk Tombol pada PLC bagian 1

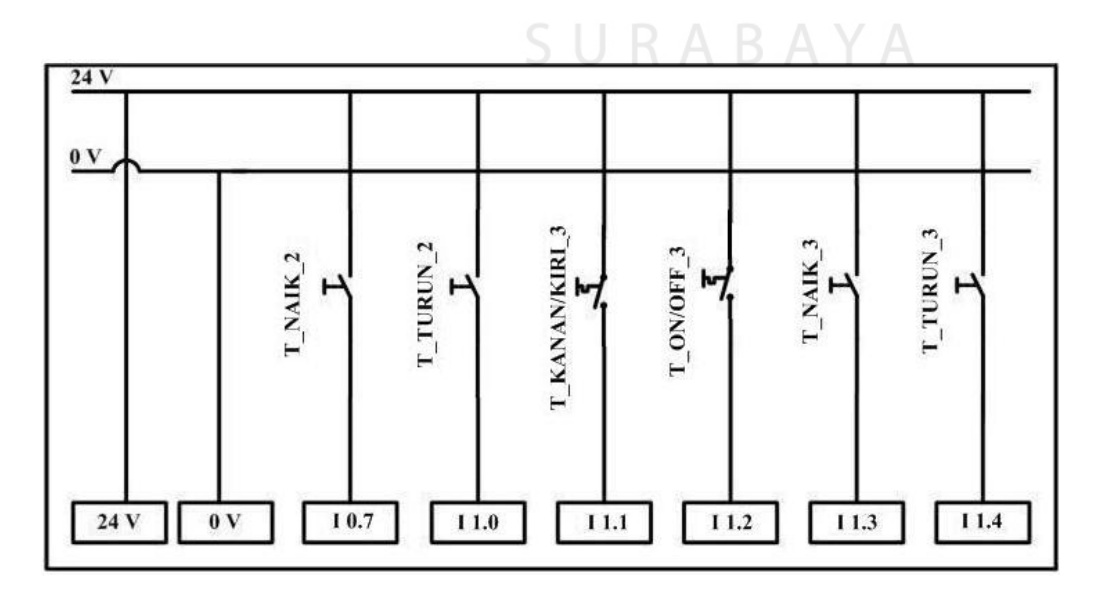

Gambar 3.2b. Diagram Rangkaian Listrik untuk Tombol pada PLC bagian 2

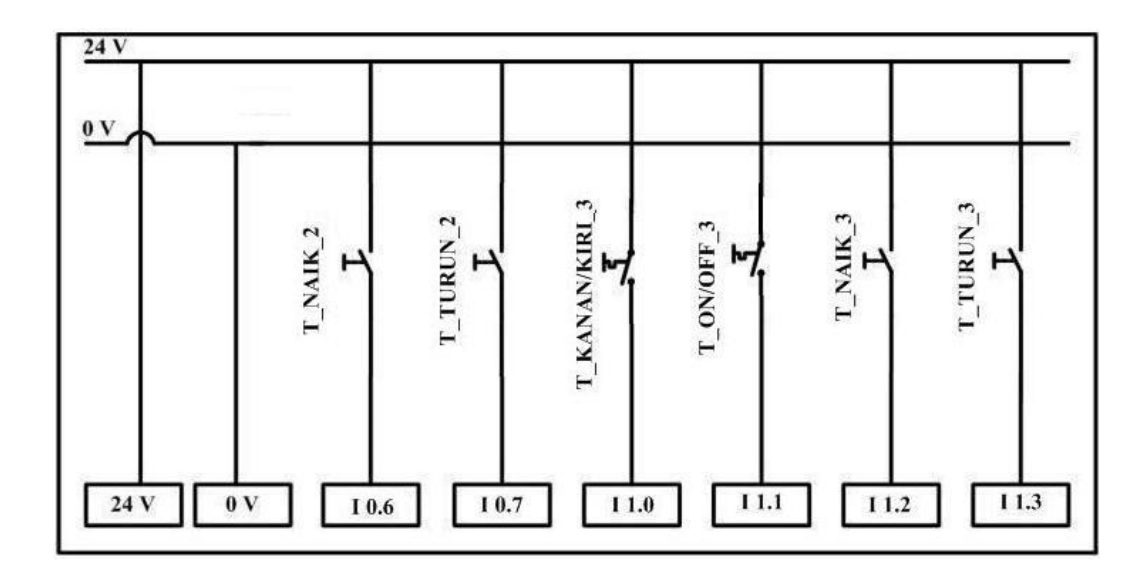

Gambar 3.2c. Diagram Rangkaian Listrik untuk Tombol pada PLC bagian 3

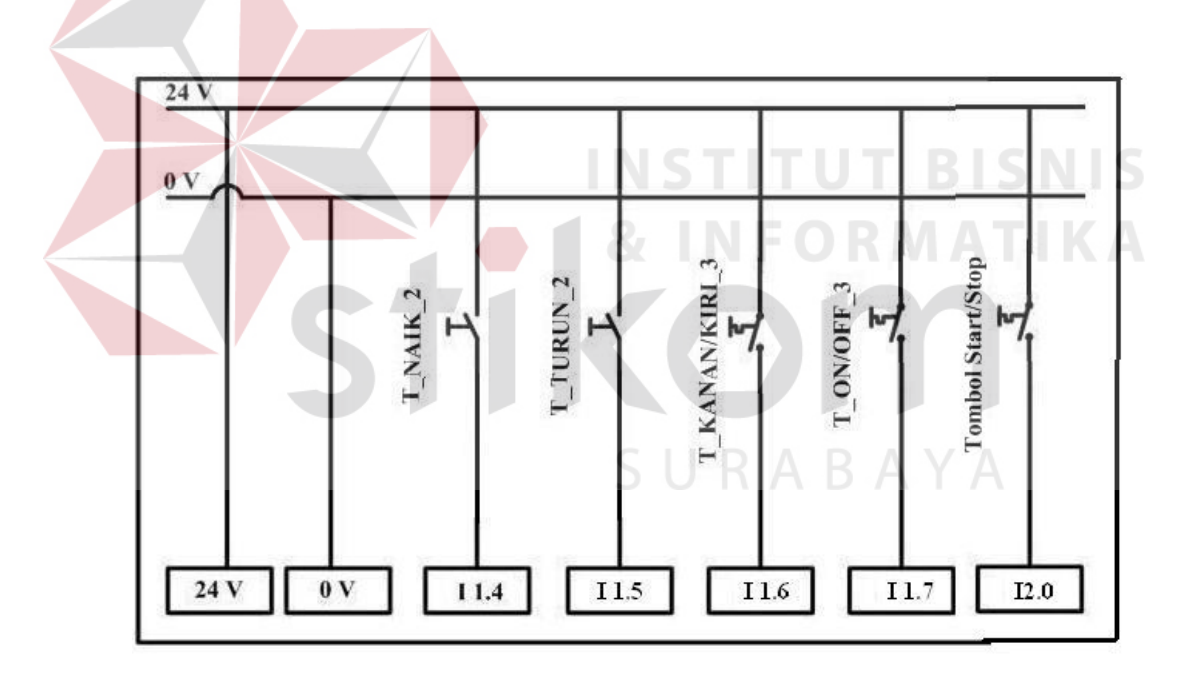

Gambar 3.2d. Diagram Rangkaian Listrik untuk Tombol pada PLC bagian 4

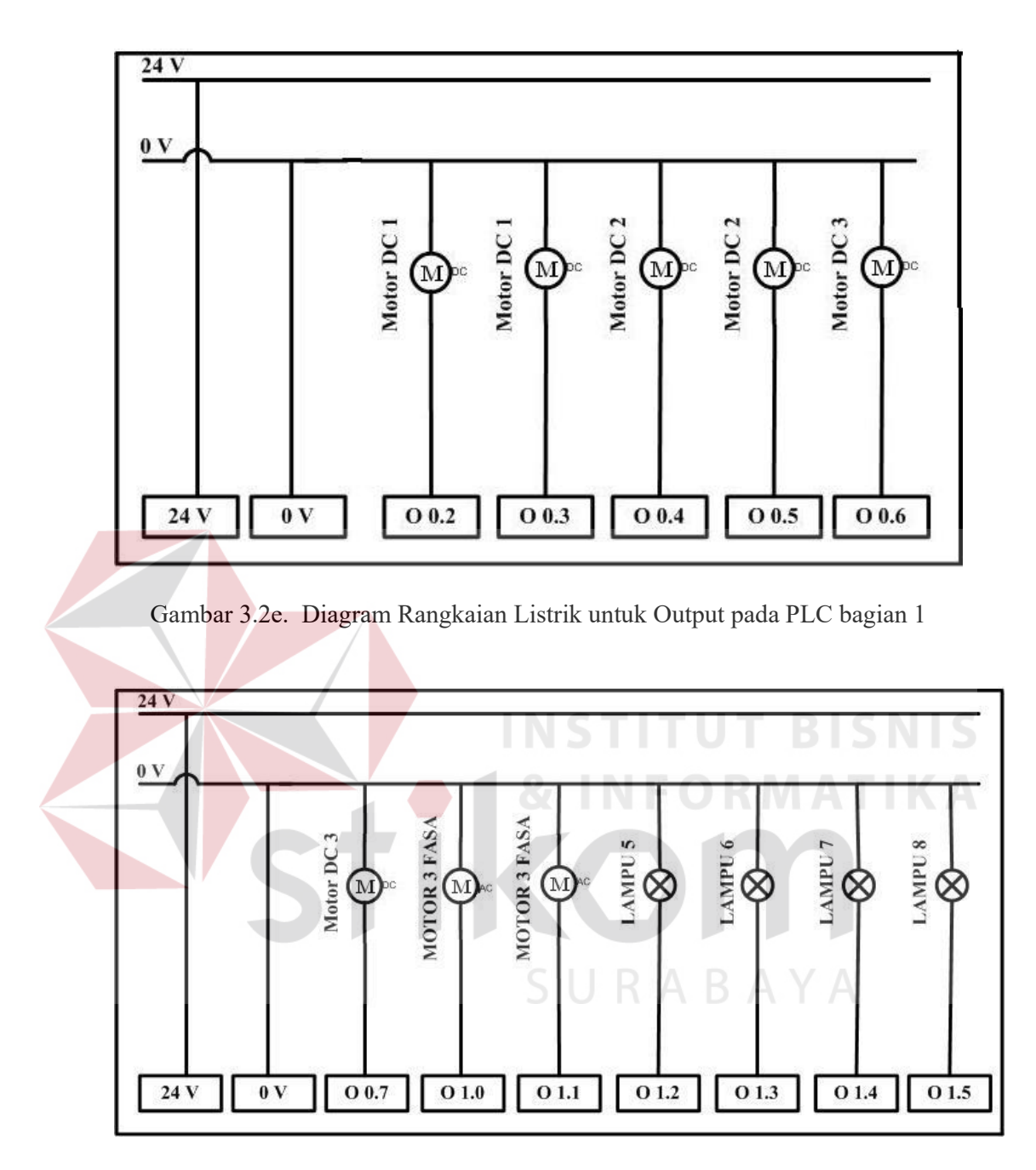

Gambar 3.2f. Diagram Rangkaian Listrik untuk Output pada PLC bagian 2

# **B. Perancangan Penurun Tegangan dan Tranfer Data**

PLC memiliki output dengan jumlah 14 bit digital, yang masing-masing output memiliki tegangan 24 volt, sedangkan mikrokontroler mempunyai

tegangan maksimal 5 volt, dan transfer data dari output PLC dengan mikrokontroler harus memiliki kecepatan yang tinggi.

Maka untuk menurunkan tegangan dari 24 volt ke 5 volt serta memiliki kecepatan tranfer yang tinggi, penulis menggunakan transistor PNP bertipe BC 526, seperti yang terlihat ada gambar 3.3 dibawah ini.

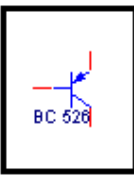

Gambar 3.3. Lambang Transistor BC 526

### **C. Perancangan Perangkat Keras Minimum Sistem 89C51**

Minimum sistem 89C51 yang didisain oleh penulis berfungsi sebagai "konverter" ( pengubah data delapan bit PLC yang ditransfer melalui satu bit output PLC, dan kemudian diterima oleh DAC delapan bit) setelah itu baru diterima oleh inverter motor tiga fasa. Penulis menggunakan mikrokontroler 89C51 karena dalam rancangan minimum sistem yang didisain penulis, membutuhkan 20 port I/O. SURABAYA

Jika menggunakan mikrokontroler 89C2051 tentu tidak cukup untuk port I/O nya, dengan demikian penulis menggunakan mikrokontroler 89C51 seperti pada gambar 3.4, sebagai minimum sistem pengkonversi. Berbagai macam kebutuhan port I/O tersebut adalah:

- 1. 4 port mikrokontroler yang dihubungkan dengan 4 jalur output PLC.
- 2. 4 port dihubungkan dengan dipswith.
- 3. 4 port untuk LE yang dihubungkan dengan laching.
- 4. 8 port untuk data yang dihubungkan dengan latching

Alasan lainnya kenapa penulis menggunakan mikrokontroler 89C51, karena jika sewaktu-waktu program yang dibuat oleh penulis tidak cukup ditampung oleh mikrokontroler 89C51 maka akan dengan mudah sekali diganti dengan mikrokontroler 89C52 yang memiliki memori dua kali 89C51, karena antara 89C51 dan 89C52 memiliki jumlah kaki pin yang sama, jadi tidak perlu merubah secara total minimum sistem yang telah dirancang, cukup IC nya saja yang diganti.

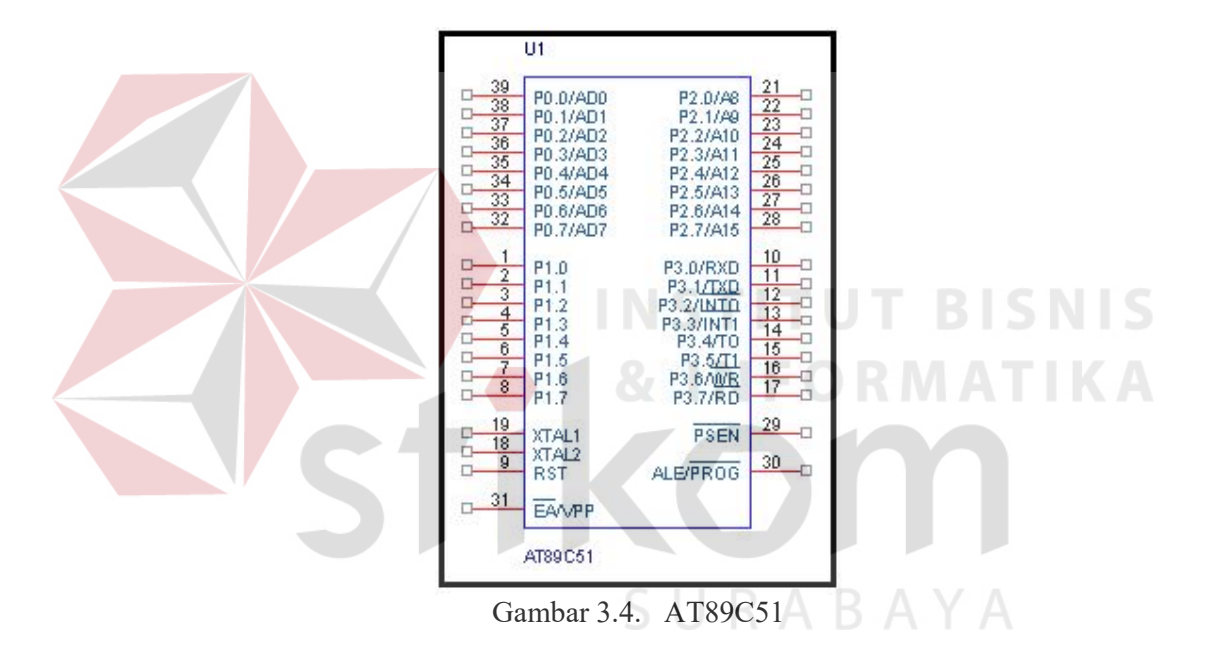

### **D. Perancangan Perangkat Keras Latching**

Karena motor yang dikontrol berjumlah empat buah dan bisa bergerak tanpa tergantung dengan yang lainnya maka data yang dikirim oleh PLC dan diteruskan oleh mikrokontroler harus di *Latch* ( dipertahankan ) untuk kemudian diteruskan kepada DAC yang berjumlah empat buah DAC sesuai dengan jumlah motor, IC Latch ini memiliki delapan bit data input yang mendapatkan data dari mikrokontroler, dan terdapat delapan bit output yang digunakan untuk mengontrol motor tiga fasa, seperti yang terlihat pada gambar 3.5. Pin LE (*Lath Enable*) adalah *aktive high* sehingga dihubungkan dengan VCC, yang mempunyai fungsi sebagai meneruskan atau menahan data yang akan dikirim ke DAC. Jika LE aktif maka data 8 bit dari mikrokontroler diberi jalan untuk masuk ke IC latch, tapi jika LE tersebut tidak aktif maka data dari mikrokontroler tidak diberi jalan untuk masuk ke IC Latch. Sedangkan untuk pin OE (*Output Enable*) adalah aktif low sehingga harus diground, dan memepunyai fungsi sebagai pintu keluar bagi data 8 bit yang telah masuk ke IC Latc menuju ke DAC.

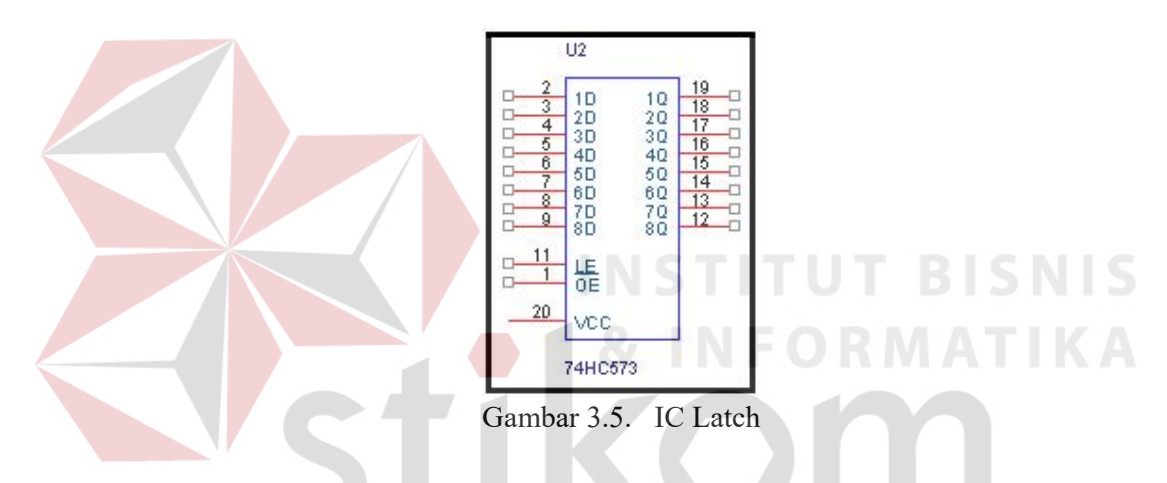

# **E. Perancangan Perangkat Keras DAC**

Dalam perancangan perangkat keras DAC, yang perlu diperhatikan pertama yaitu VREF yang berfungsi sebagai tegangan referensi untuk DAC. Jika dilihat dari gambar 3.6, untuk mengendalikan motor tiga fasa membutuhkan perubahan tegangan dari 0 volt sampai 10 volt, maka VREF pada DAC diberi catu daya sebesar 10 volt, dengan maksud supaya perubahan tegangan yang akan digunakan sebagai data pada DAC maksimum 10 volt, rumus untuk VREF sebagai berikut:

$$
R_{14} = V_{REF} / 0.002 A
$$
 (3.1)

 $R_{14}$  = Resistor yang terhung di kaki pin 14 DAC.

 $V_{REF}$  = Tegangan refensi 10 volt.

Maka,  $R_{14} = 10 \text{ V} / 0.002 \text{A} = 5000 \text{ ohm}$ 

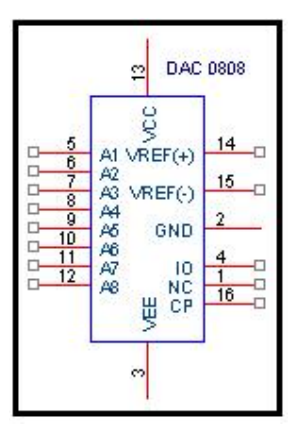

Gambar 3.6. DAC 0808

Dalam perancangan DAC karena output DAC masih berupa arus padahal yang dibutuhkan adalah berupa tegangan maka dibutuhkan rangkaian pendukung yang bisa merubah dari arus ke tegangan, untuk digunakanlah sebuah opamp untuk mengkonversi dari arus ke tegangan, dan jika dilihat gambar 3.6 pada bab pembuatan maka R14 nilainya harus sama dengan R di opamp, dengan maksud supaya konversi dari arus ke tegangan bisa tepat.

# **F. Perancangan Pemasangan Inverter Motor Tiga Fasa dengan PLC**

Untuk mengontrol motor tiga fasa memerlukan sebuah inverter, inverter ini dihubungkan dengan motor tiga fasa, dan dihubungkan juga dengan PLC serta DAC, inverter yang terdapat di Laboratorium Kontrol, bertipe 3G3XV-A4002-E, seperti yang terlihat pada gambar 3.7 dan letak pin yang akan dihunbungkan gambar 3.8

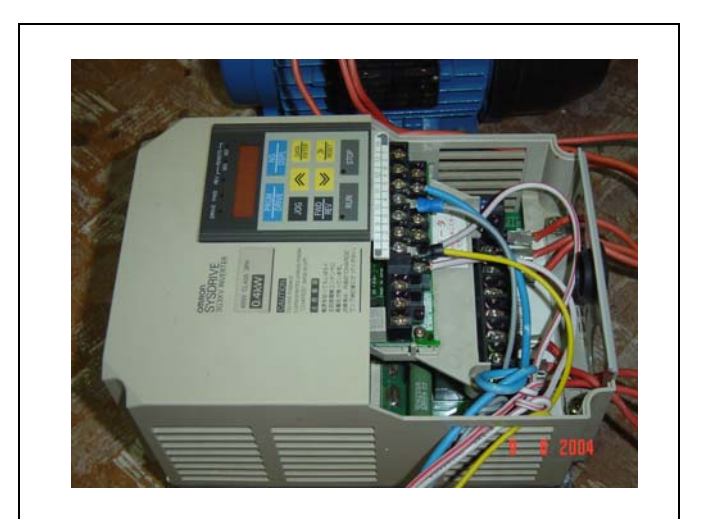

Gambar 3.7. Inverter Motor Tiga Fasa

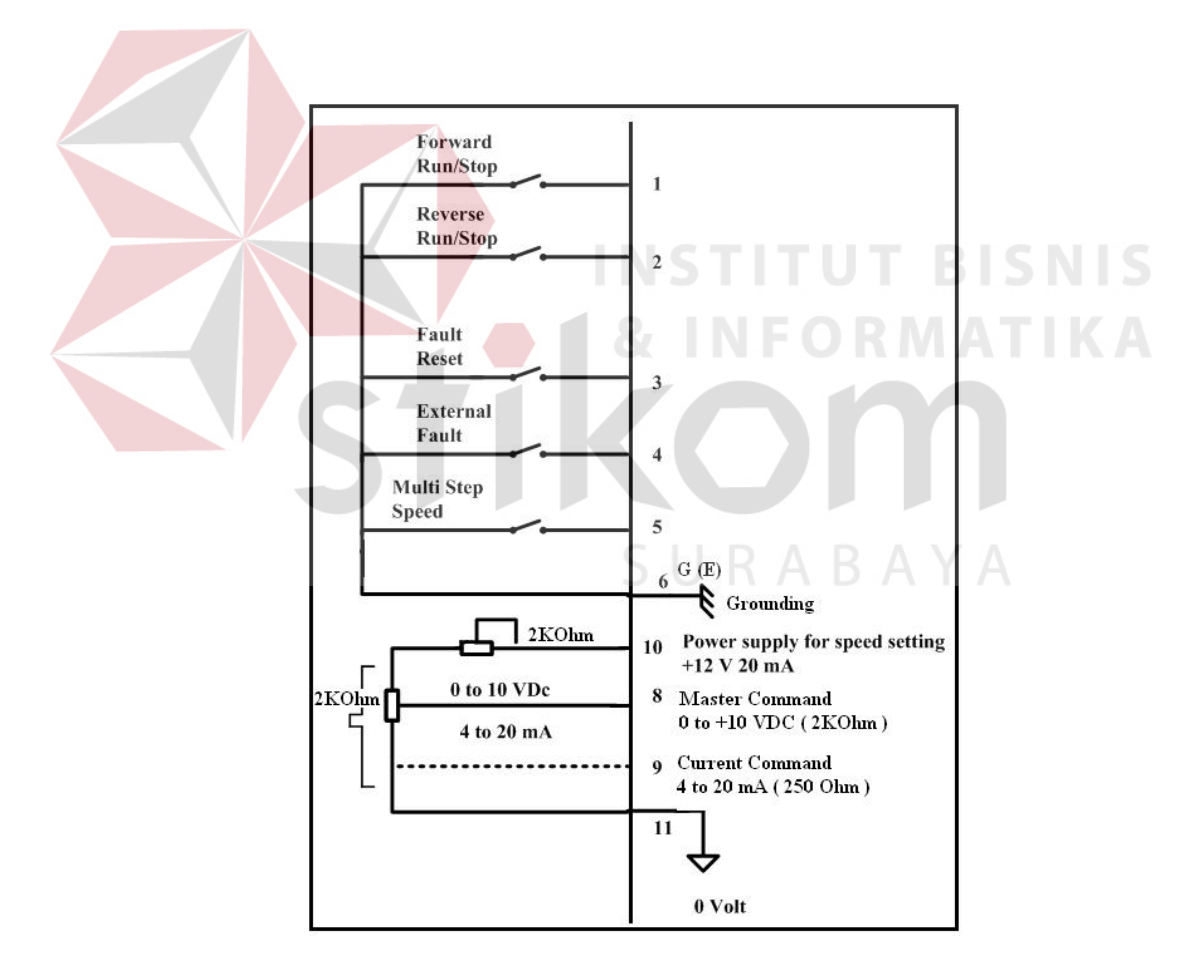

Gambar 3.8. Standart Wiring Diagram

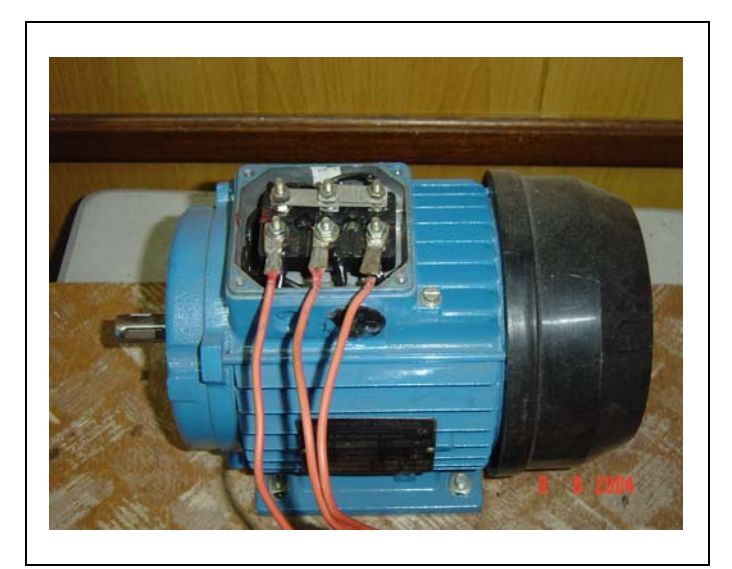

Gamabar 3.9. Bentuk Motor Tiga Fasa

Gambar 3.7. merupakan bentuk dari inverter dan gambar 3.8 adalah posisi kaki pin pada inverter yang akan dihubungkan kepada PLC dan DAC, gambar 3.9 adalah motor tiga fasa.

Pada inverter kaki pin nomor 1 dan 2 berfungsi sebagai gerak kiri atau gerak kanan dari motor tiga fasa. Jika kaki pin nomor 1 aktif dan kaki pin 2 tidak aktif maka akan berputar ke kanan dan jika kaki pin 1 tidak aktif serta kaki pin 2 aktif maka akan bergerak kebalikannya. Kaki pin 1 dan 2 dihubungkan dengan *relay normally open* dan posisi saat sebelum *relay* tersambung harus dihubungkan dengan *ground* (nomor pin 6), sedangkan *koil*nya pada *relay* dihubungkan dengan 24 volt ( Output PLC ). Untuk mengontrol kecepatan motor tiga fasa terdapat pada kaki pin nomor 8, dengan kecepatan minimum 0 volt dan kecepatan maksimum 10 volt.

### **3.2.1 Perancangan Perangkat Lunak**

Untuk perancangan perangkat lunak, yaitu perangkat lunak yang digunakan untuk mengendalikan hardware. Dalam perancangan perangkat lunak terdapat dua macam bahasa pemrograman yang digunakan oleh penulis. Yang pertama bahasa pemrograman STL yang merupakan bahasa pemrograman dari FESTO yang didisain khusus untuk PLC FESTO. Bahasa pemrograman yang kedua yaitu bahasa pemrograman yang digunakan untuk mikrokontroler 89C51 dengan menggunakan Bahasa *Assembly*. Semua Bahasa *Assembly* ditulis dengan menggunakan program Franklin Software (Proview32), Bahasa *Assembly* yaitu bahasa tingkat rendah, yang selanjutnya harus menggunakan bantuan rangkaian *writer* untuk mengisi mikrokontroler tersebut.

## **A. Perancangan Protokol Komunikasi Data**

Sebelum membuat program STL dan assembly, sebaiknya merancang protokol komunikasi data antara PLC dan mikrokontroler. PLC mengirim data per bit (serial) sebanyak 8 bit lewat jalur output PLC. Protokol komunikasi data menggunakan mode *asinkron,* sehinngga dibutuhkan *start* bit dan *stop* bit, dan diterima oleh sebuah port pada mikroontroler.

Protokol pada PLC untuk mengirim sebuah *frame* data didisain sesuai dengan gambar 3.7. Mula-mula keadaan sinyal *high*, yang menandakan keadaan kosong (tidak ada transmisi data). *Start-bit* didisain *low* selama 10 mS, setelah keadaan kosong, begitu *start-bit* selesai berturut-turut dikirim 8-bit data dengan interval 10 mS untuk setiap bit. *Frame* ditutup dengan *stop-bit* yang didisain *high* selama 10 mS, setelah *stop*-*bit* selesai, jalur transmisi kembali pada keadaan kosong yang ditandai dengan sinyal *high*

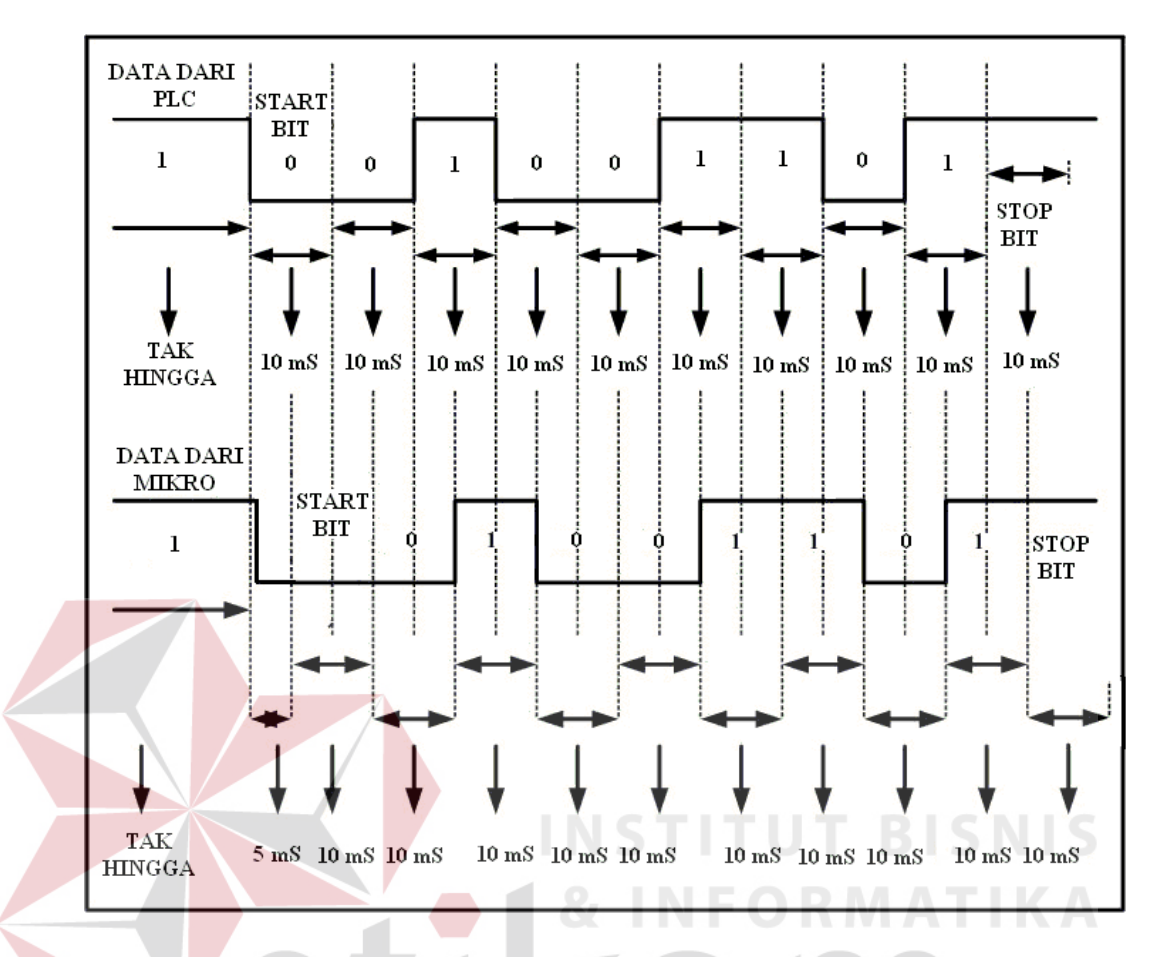

Gambar 3.10. Protokol Komunikasi antara PLC dan Mikrokontroler

Jika dilihat gambar 3.10. selain sinyal dari PLC terdapat juga sinyal pada mikrokontroler, sinyal pada mikrokontroler berfungsi untuk menerima data dari PLC, tapi bagaimana caranya supaya sinyal dari PLC dapat diterima dengan baik oleh mikrokontroler, maka *start-bit* pada mikrokontroler memiliki interval 15 ms.

Pada saat PLC mengirim data *high* sebagai data kosong, maka mikrokontroler juga menerima sinyal *high*, begitu PLC megirim data *low* (*startbit*), mikrokontroler juga *low*, tapi dengan interval 15 mS, dengan maksud supaya mikrokontroler bisa menangkap dengan baik 8 data berikutnya yang dikirim oleh PLC, sampai menerima *stop-bit high* yang menandakan berakhirnya 8 data yang dikirim oleh PLC, begitu seterusnya jika terjadi pengiriman data dari PLC ke mikrokontroler.

### **B. Perancangan Komunikasi Data pada PLC**

Dengan Flow Chart komunikasi data yang ada di PLC, yaitu bagaimana caranya PLC mengeluarkan sinyal sebelum start bit sampai ke stop bit dapat dilihat pada gambar 3.11.

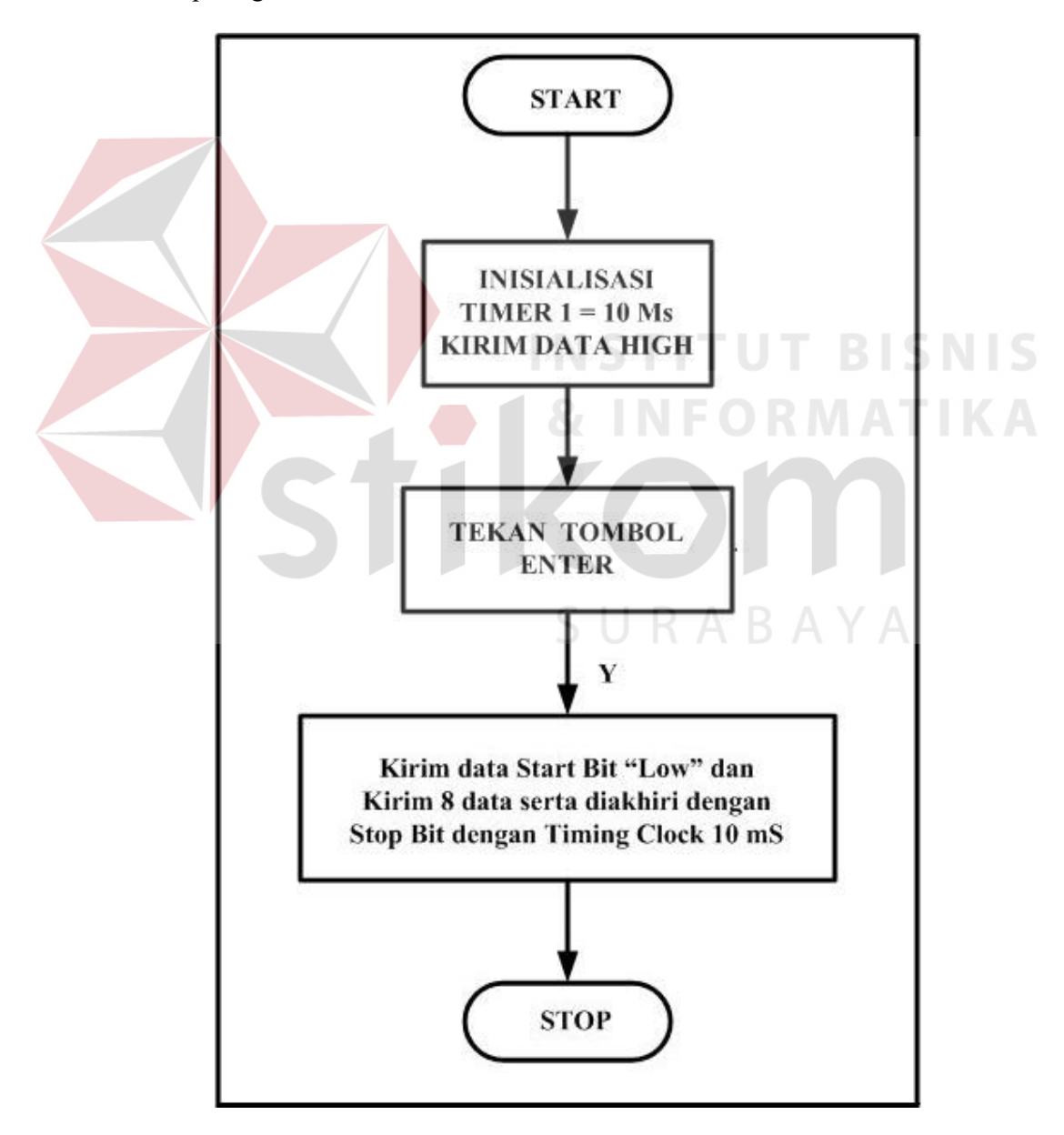

Gambar 3.11. Flow Chart Program Kirim data dari PLC

### **C. Perancangan Komunikasi Data pada Mikrokontroler**

Dengan Flow Chart komunikasi data yang ada di mikrokontroler, yaitu bagaimana caranya mikrokontroler menerima dengan benar start bit, 8 data sampai ke stop bit dapat dilihat pada gambar 3.12.

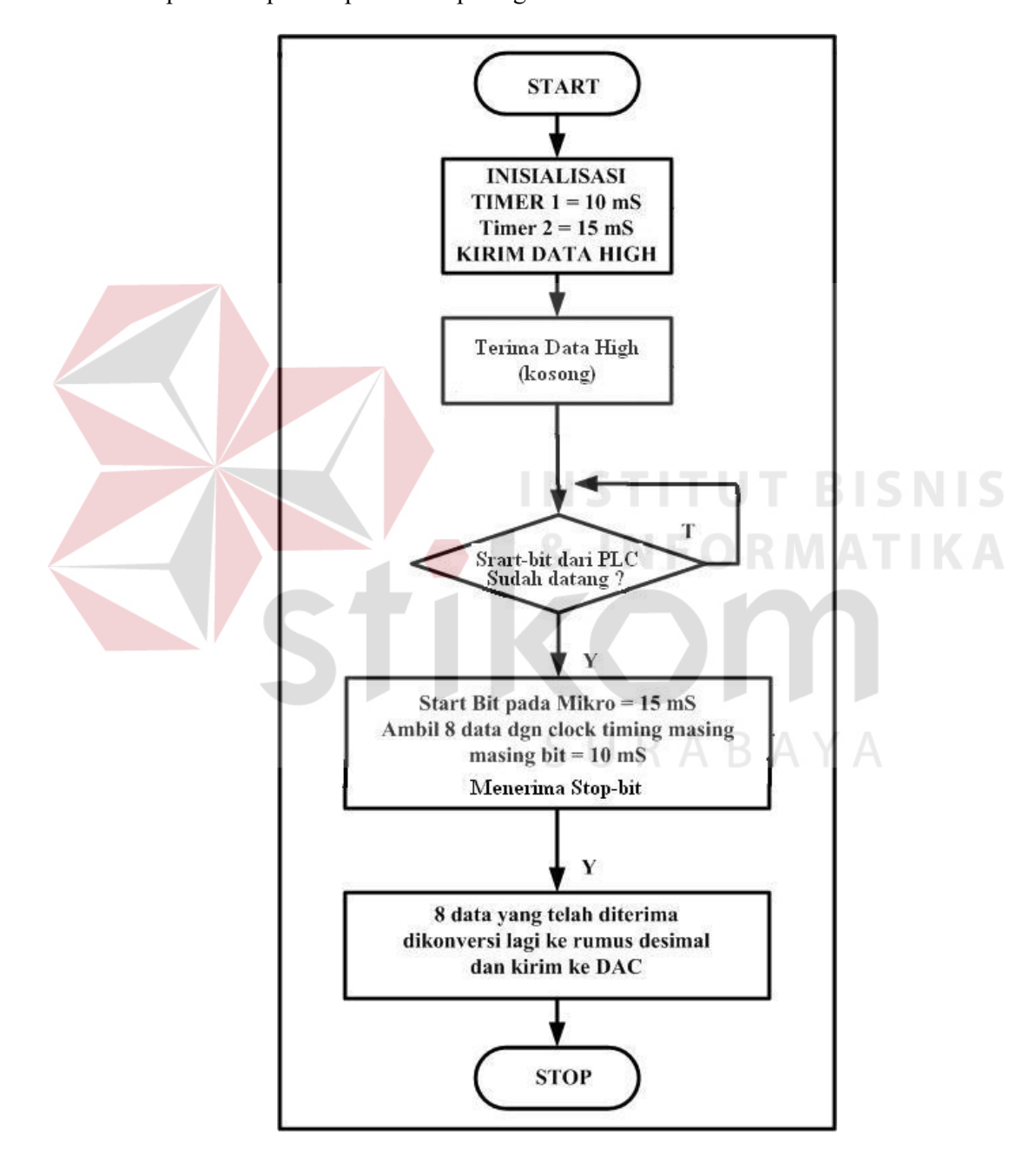

Gambar 3.12. Flow Chart Program Terima data dari PLC

### **3.2 Pembuatan**

### **3.2.1 Pembuatan Driver Motor**

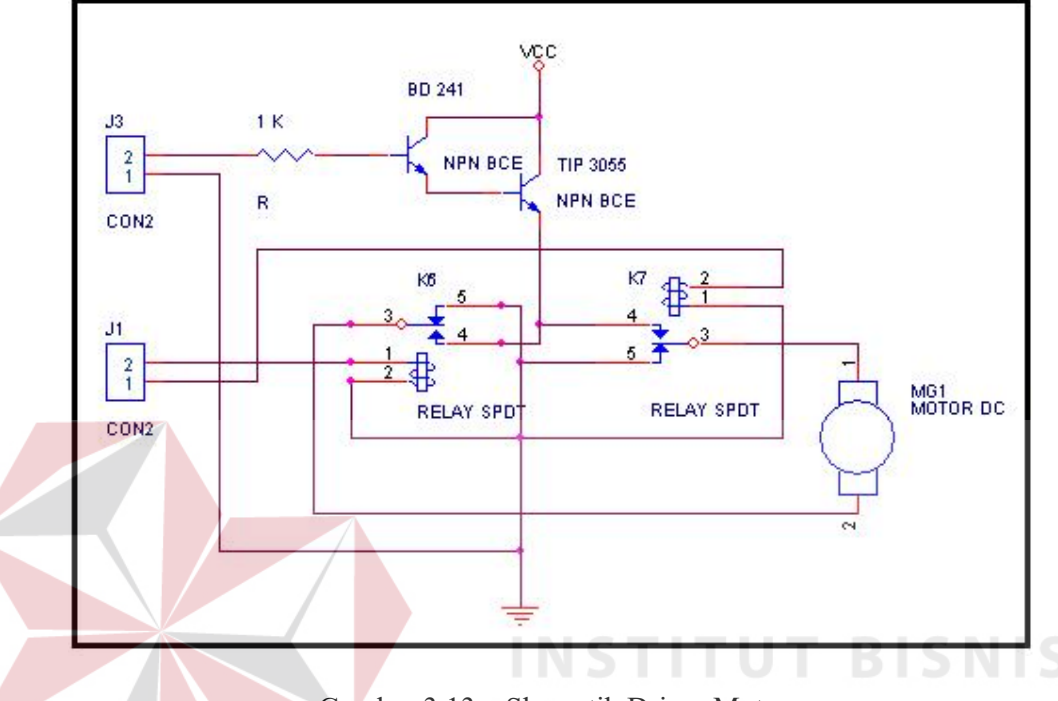

Gambar 3.13. Skematik Driver Motor

Dari gambar 3.13, terdapat 2 buah transistor berfungsi sebagai penguat arus, dengan maksud agar mampu memberikan arus yang yang dibutuhkan oleh motor DC. Digunakan 2 *relay* untuk mengatur arah putar motor (kiri atau kanan), dengan cara:

- a. Menghubungkan 2 output PLC dengan *coil* tiap *relay.*
- b. Menghubungkan output transistor penguat, dengan *contact-source* tiap *relay.*
- c. Menghubungkan 2 penggerak motor dengan *contact normally Open*  tiap *relay*

## **3.2.2 Pembuatan Penurun Tegangan dan Tranfer Data**

PLC dan mikrokontroler saling berkomunikasi satu arah, dan untuk berkomunikasi antara PLC dengan mikrokontroler tidak bisa langsung

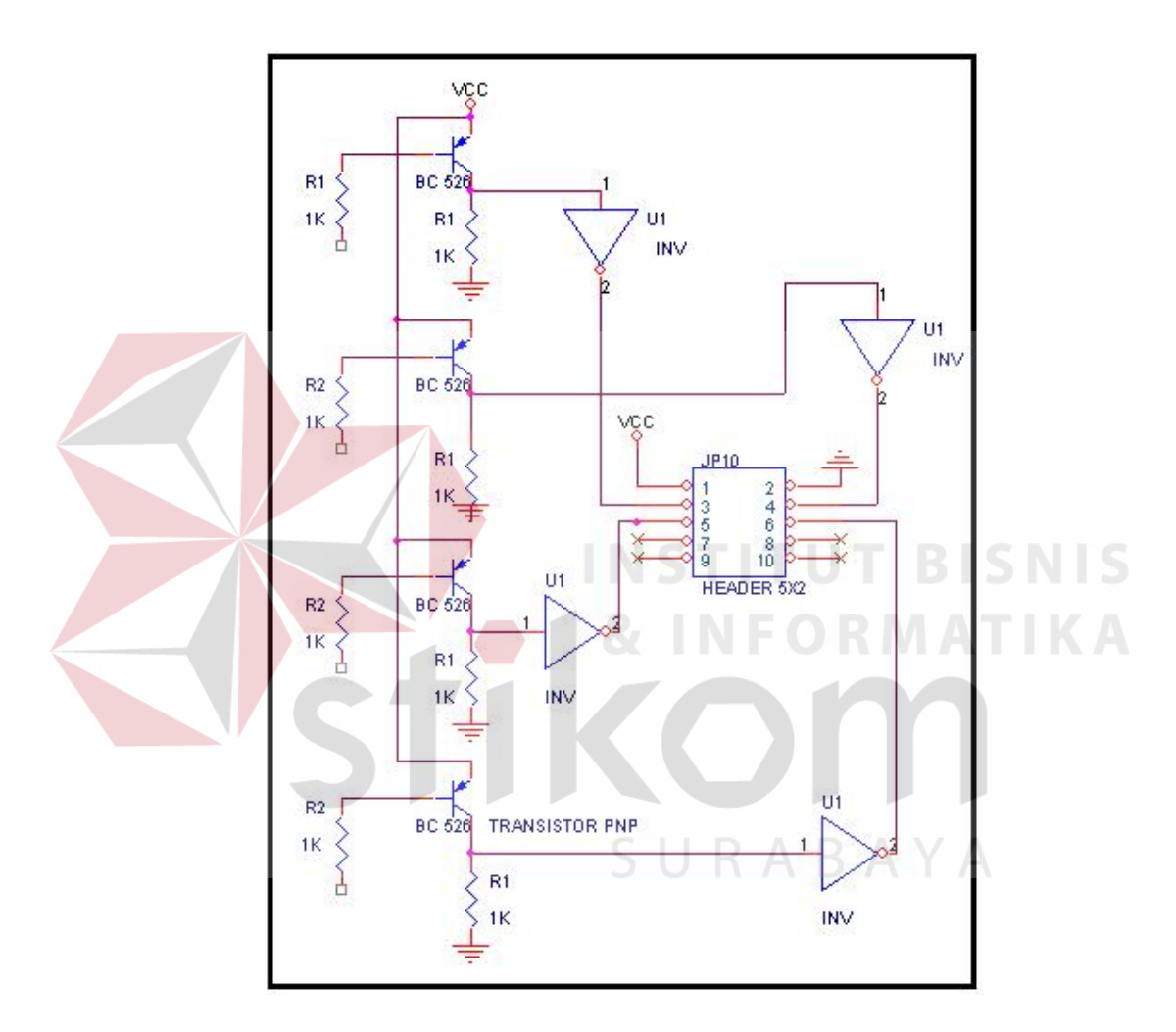

Gambar 3.14. Skematik Penurun tegangan dan Transfer data

Dari gambar 3.14, terlihat terdapat transistor BC 526, yang berfungsi menurunkan tegangan dari 24 volt ke 5 volt, jika pada PLC mengeluarkan sinyal *high* pada kaki kolektor transistor mengeluarkan sinyal *low*, maka harus diberi inverter supaya jika PLC memberi sinyal *high*, keluaran kolektor akan *high* juga dan baru masuk ke mikrokontroler.

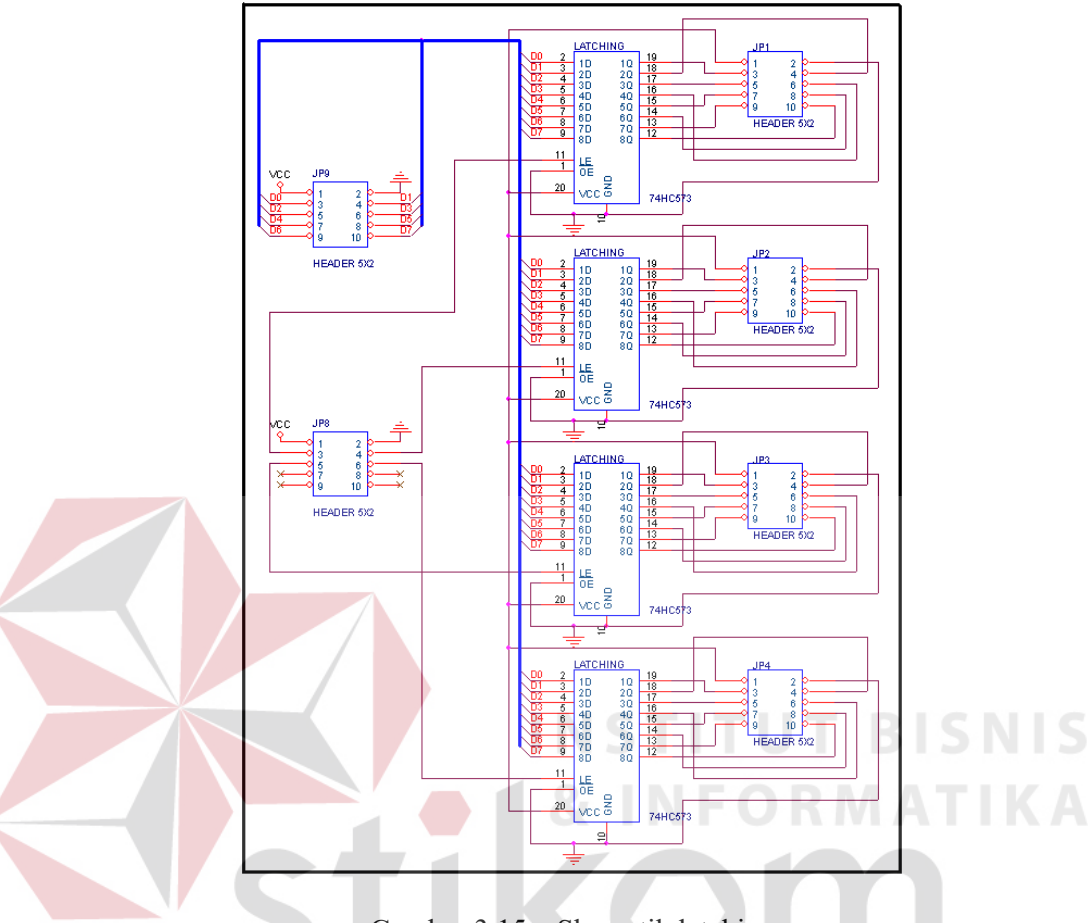

### **3.2.3 Pembuatan Perangkat Keras Latching**

Gambar 3.15. Skematik latching

Dari gambar 3.15. dapat diterangkan bahwa latching akan menampung dan menyimpan data yang akan dikirim oleh mikrokontroler, dengan adanya latching maka data 8 bit yang dikirim oleh mikrokontroler dapat di teruskan ke empat motor, dan data berakhir yang dikirim dapat disimpan untuk mempertahankan perecepatan motor serta tidak saling tergantung antara motor satu dengan motor yang lainnya.

#### **3.2.4 Pembuatan Rangkaian DAC**

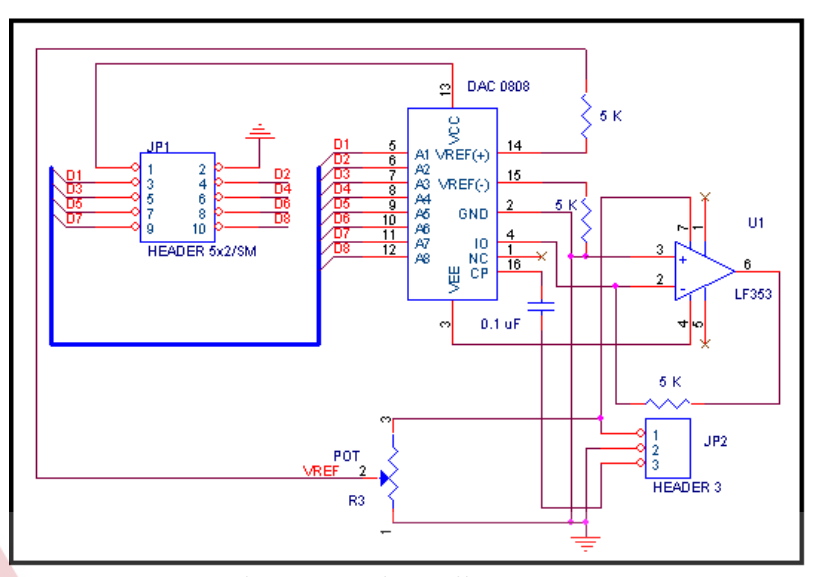

Gambar 3.15. Skematik DAC

DAC akan merubah data digital yang dikirim oleh mikrokontroler menjadi analog, dirubah ke analog karena inverter motor tiga fasa membutuhkan data analog untuk mengatur kecepatan motor yang berupa tegangan antara 0 sampai 10 volt. Untuk gerak kiri dan kanannya tidak perlu DAC, tapi langsung dihungkan ke PLC, karena hanya berupa *relay* 

DAC 0808 memiliki resolusi 16 sampai 18 bit, hampir semuanya bersifat *monotonik* dengan kesalahan kurang dari. ½ LSB pada setiap tingkat keluaran. DAC 0808 merupakan konverter D/A tangga R-2R 8-bit yang dilengkapi dengan sumber arus acuan dan delapan buah transistor saklar untuk mengarahkan arus biner. Suatu tegangan dan hambatan eksternal dipergunakan untuk mengatur arus acuan pada nilai yang lazim berlaku yaitu 2mA, dengan waktu pemantapan 150 ns.

Cara kerja Rangkaian DAC adalah sebagai berikut:

1. Kaki pin 2 ditanahkan.

- 2. VEE pada kaki pin 3 harus dipasang pada tegangan -15 Volt.
- 3. Kaki pin 4, adalah saluran balik dari tanah *(ground)*, bagi arus yang keluar dari rangkaian tangga dan biasanya dihubungkan dengan opamp, op-amp berfungsi sebagai penguat amplitudo.
- 4. Kaki pin 5 sampai 12 merupakan saluran bagi 8 bit data masukan.
- 5. Kaki pin 13 harus dipasang pada caru daya +15 Volt.
- 6. Kaki pin 14 dihubungkan dengan catu daya tegangan positif melalui sebuah hmbatan R14 yang berupa potensiometer trimer, memungkinkan untuk menetapkan arus acuan ( IREF ) pada harga 2mA.
- 7. Kaki pin 15 ditanahkan melalui sebuah hambatan R15 dan berukuran sama dengan R14, hambatan ini mengkompensasi pergeseran (*drift*) tahap masukan konverter. Jika diperhatikan bahwa IOUT menggerakkan masukan membalik dari sebuah op-amp LF353.
- 8. Sebuah kapasitor antara kaki pin 16 dan kaki pin 13 berfungsi untuk memberi kompensasi frekuensi bagi piranti ini.

### **3.2.5 Pembuatan Program Sederhana Kirim Data pada Program PLC**

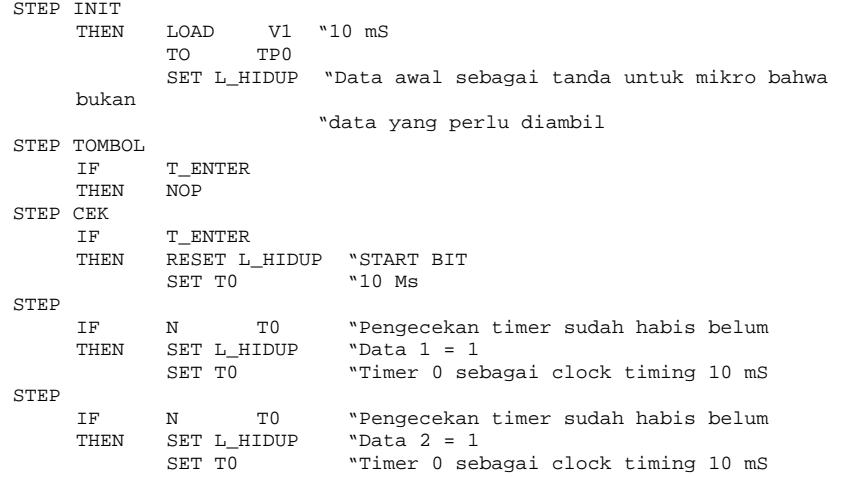

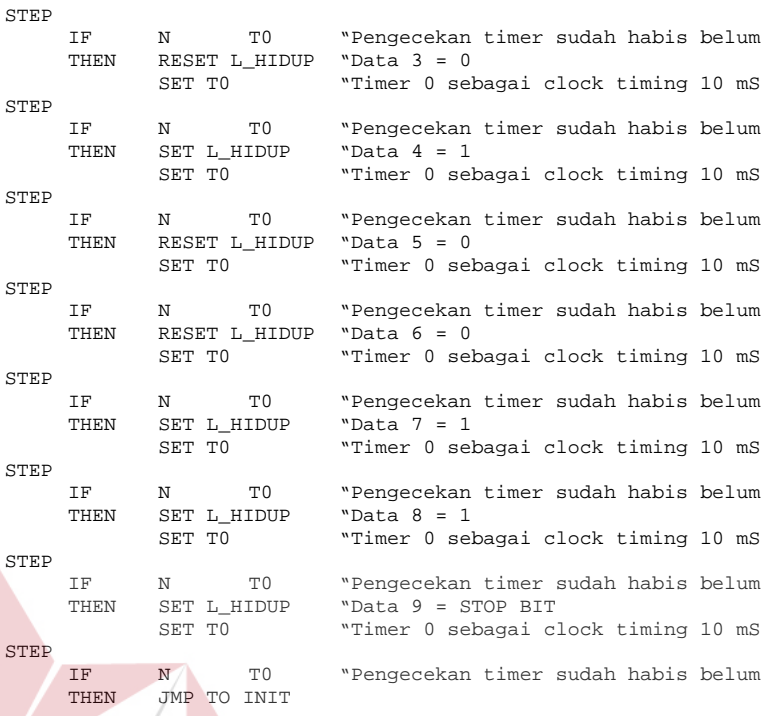

Untuk pengiriman data secara lengkap program diatas tadi dijadikan

suatu modul, dan modul tersebut akan dieksekusi jika telah ditekan TOMBOL

ON/OFF, seperti pada gambar berikut

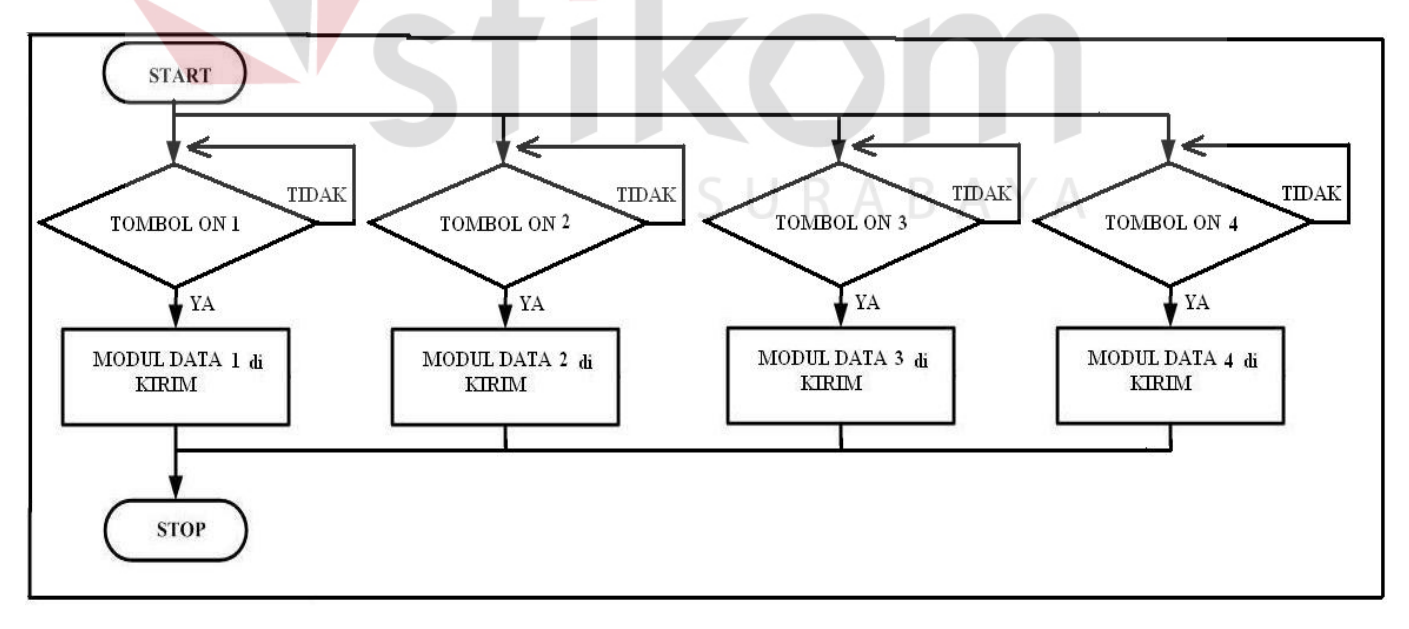

Gambar 3.16 Flowchart Modul Data

S

#### **3.2.6 Pembuatan Program Terima 4 Data pada Mikrokontroler**

```
ORG 100H 
LJMP MULAI 
COUNTER_5MS EQU 80H 
HITUNG_TIMER_1: 
               MOV COUNTER_5MS,#02; 5 DIKALI 2 JADI 10 MILLI S = 1 detik 
TUNGGU_500MS_1: 
               ACALL DELAY_5MS_1 
               DJNZ COUNTER_5MS,TUNGGU_500MS_1 
RET 
DELAY_5MS_1: 
               PUSH TMOD 
               MOV TMOD,#21H 
               MOV TH0,#0EDH 
               MOV TL0,#0FFH 
               SETB TR0 
TUNGGU_5MS_1: 
               JBC TF0,SUDAH_5MS_1 
               AJMP TUNGGU_5MS_1 
SUDAH_5MS_1: 
               CLR TR0 
               POP TMOD 
RET 
HITUNG_TIMER_2: 
               MOV COUNTER_5MS,#03 ; 5 DIKALI 3 JADI 15 MILLI S 
TUNGGU_500MS_2: 
               ACALL DELAY_5MS_2 
               DJNZ COUNTER_5MS,TUNGGU_500MS_2 
RET 
DELAY_5MS_2: 
               PUSH TMOD 
               MOV TMOD,#21H 
               MOV TH0,#0EDH 
               MOV TL0,#0FFH 
              SETB TRO
TUNGGU_5MS_2: 
               JBC TF0,SUDAH_5MS_2 
               AJMP TUNGGU_5MS_2 
SUDAH_5MS_2: 
               CLR TR0 
               POP TMOD 
RET 
MULAI: 
               MOV P1,#00H 
              MOV P2, #0FFH iLE = 1<br>MOV P2, #00H iLE = 0MOV P2,#00H
               MOV P1,#0ffh 
               MOV P3,#0ffH 
START: 
       MOV R0,#00H 
                       MOV R1,#00H 
                       MOV R2,#00H 
                       MOV R3,#00H 
                       MOV R4,#00H 
                       MOV R5,#00H 
                       MOV R6,#00H 
                       MOV R7,#00H 
CEK1: 
              JB P3.0, CEK2 ; OUTPUT BIT 1 DR PLC, P3.0=1 MK KE CEK2, JK
                                 ;P3.0=0 KE STARTBIT
```

```
 JB P0.0,STARTBIT1 
CEK2: 
           JB P3.1, CEK3 ; OUTPUT BIT 2 DR PLC, P3.1=1 MK KE CEK3, JK
                            ;P3.0=0 KE STARTBIT 
            JB P0.1,STARTBIT2 
CEK3: 
           JB P3.2, CEK4 ; OUTPUT BIT 2 DR PLC, P3.2=1 MK KE CEK4, JK
                           ;P3.0=0 KE STARTBIT 
            JB P0.2,STARTBIT31 
CEK4: 
           JB P3.3, CEK1 ; OUTPUT BIT 2 DR PLC, P3.3=1 MK KE CEK1, JK
                           ;P3.0=0 KE STARTBIT 
            JB P0.3,STARTBIT41 
            JMP CEK1 
STARTBIT41:
            JMP STARTBIT4 
STARTBIT31: 
            JMP STARTBIT3 
N
STARTBIT1: 
ACALL HITUNG_TIMER_2 ;DATA START BIT 15 MS (NOT11: THE P3.0.MOT12
           JNB P3.0,MOT12<br>MOV R0,#01H
MOV RO, #01H N ; DATA 1 10 MS
            ACALL HITUNG_TIMER_1
             JNB P3.0,MOT13 
            MOV R1,#02H ; DATA 2
MOT13: ACALL HITUNG_TIMER_1 
             JNB P3.0,MOT14 
UNB P3.0, MOTI4<br>
MOV R2, #04H ;DATA 3<br>
MOTI4: ACALL HITUNG_TIMER_1
           ACALL HITUNG_TIMER_1
            JNB P3.0,MOT15 
MOV R3,#08H ;DATA 4<br>MOV R3,#08H ;DATA 4
            ACALL HITUNG_TIMER_1
            JNB P3.0,MOT16 
 MOV R4,#10H ;DATA 5 
            ACALL HITUNG_TIMER_1
             JNB P3.0,MOT17 
 MOV R5,#20H ;DATA 6 
            ACALL HITUNG_TIMER_1
            JNB P3.0,MOT18 
MOV R6,#40H \overline{R} , DATA 7<br>MOT18: ACALL HITUNG TIMER 1
            ACALL HITUNG_TIMER_1
            JNB P3.0,MOT19 
MOV R7, #80H NOT19: A CAT. HTTING TIMER 1ACALL HITUNG_TIMER_1
            MOV 41,#01H 
TAHANDULU1: 
            JB P3.0,MULAI11 ;JIKA P3.0 BIT YG KE 9 = 0 MAKA DITAHAN 
                                 ;DULU SAMPAI P3.0 = 1 KE MULAI1 
            JMP TAHANDULU1 
MULAI11: 
            JMP MULAI1 
STARTBIT2: 
 ACALL HITUNG_TIMER_2 ;DATA START BIT 15 MS 
           JNB P3.1, MOT22<br>MOV R0, #01H
                                              ;DATA 1 10 MS
MOT22: ACALL HITUNG_TIMER_1 
            JNB P3.1,MOT23 
 MOV R1,#02H ;DATA 
           ACALL HITUNG_TIMER_1
            JNB P3.1,MOT24 
MOV R2, \#04H <br>MOT24: ACALL HITUNG_TIMER_1 <br>MOT24: ACALL HITUNG_TIMER_1
           ACALL HITUNG_TIMER_1
            JNB P3.1,MOT25 
            MOV R3,#08H ;DATA 4 
MOT25: ACALL HITUNG TIMER 1
```
JNB P3.1,MOT26

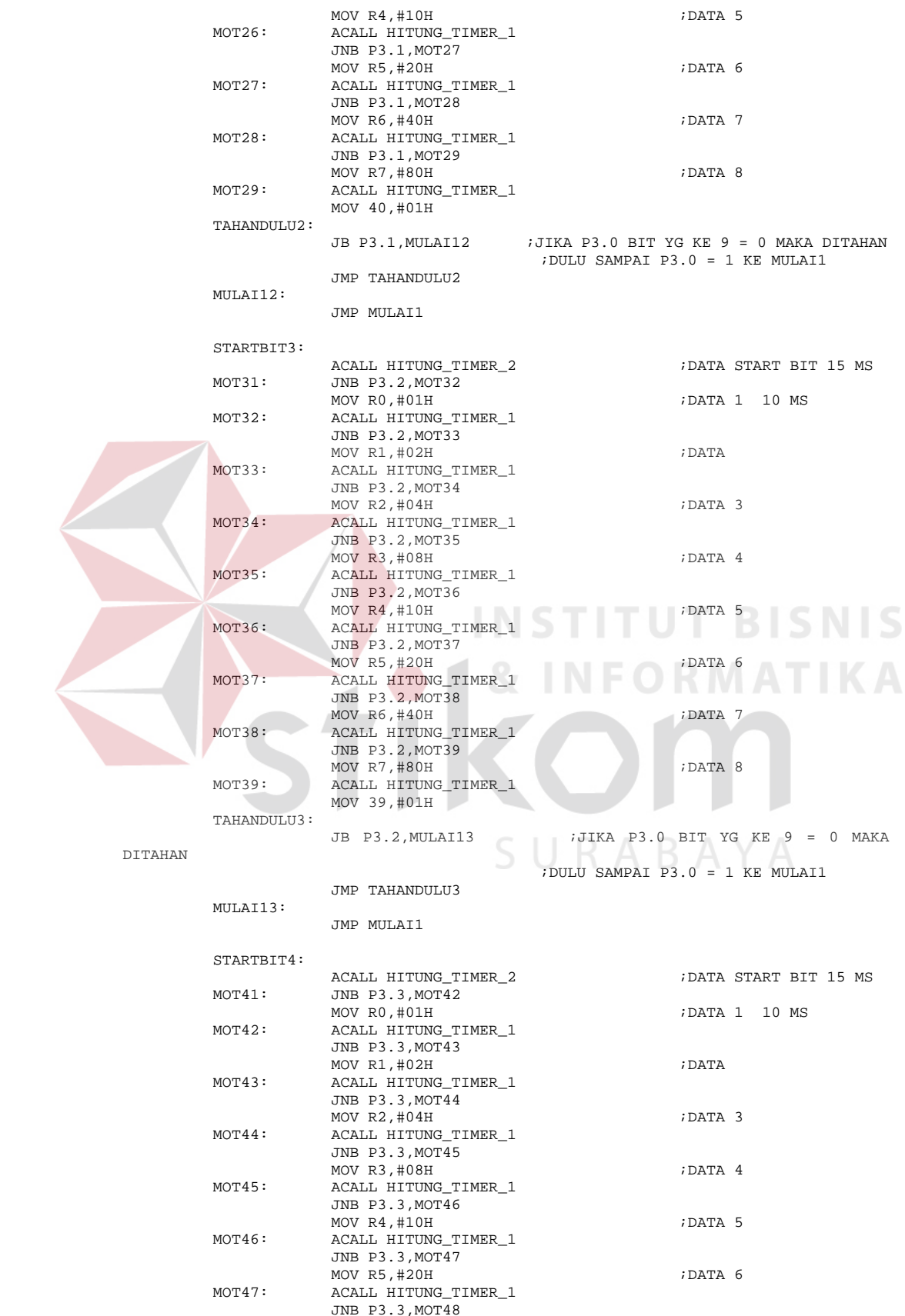

 MOV R6,#40H ;DATA 7 ACALL HITUNG\_TIMER\_1 JNB P3.3,MOT49  $\verb|MOT49:| \quad \verb|MOT49:| \quad \verb|MOT49:| \quad \verb|MOT49:| \quad \verb|MCT49:| \quad \verb|MCT49:| \quad \verb|MCT49:| \quad \verb|MCT49:| \quad \verb|MCT49:| \quad \verb|MCT49:| \quad \verb|MCT49:| \quad \verb|MCT49:| \quad \verb|MCT49:| \quad \verb|MCT49:| \quad \verb|MCT49:| \quad \verb|MCT49:| \quad \verb|MCT49:| \quad \verb|MCT49:| \quad \verb|M$ ACALL HITUNG\_TIMER\_1 MOV 38,#01H TAHANDULU4: JB P3.3, MULAI1 : JIKA P3.0 BIT YG KE 9 = 0 MAKA DITAHAN ;DULU SAMPAI P3.0 = 1 KE MULAI1 JMP TAHANDULU4 MULAI1: MOV A,R0 ;MENGELUARKAN DATANYA KE PORT 1 DIMIKRO ADD A,R1 ADD A,R2 ADD A,R3 ADD A,R4 ADD A,R5 ADD A,R6 ADD A,R7 MOV P1,A LETH1: MOV A,41 CJNE A,#01H,LETH2 MOV  $P2, #04H$  ; LE = 1 LCALL HITUNG\_TIMER\_2 LCALL HITUNG\_TIMER\_2 LCALL HITUNG\_TIMER\_2 MOV P2,#00H MOV 41,#00H LETH2: MOV A,40 CJNE A, #01H, LETH3  $MOV$  P2,  $#02H$  LCALL HITUNG\_TIMER\_2 LCALL HITUNG\_TIMER\_2 LCALL HITUNG\_TIMER\_2 MOV P2,#00H MOV 40,#00H LETH3: MOV A,39 CJNE A, #01H, LETH4  $MOV P2, #40H$  ; LE = 3 LCALL HITUNG\_TIMER\_2 LCALL HITUNG\_TIMER\_2 LCALL HITUNG\_TIMER\_2 MOV P2,#00H MOV 39,#00H LETH4: MOV A,38 CJNE A,#01H,LETH5 MOV  $P2, #20H$  ; LE = 4 LCALL HITUNG\_TIMER\_2 LCALL HITUNG\_TIMER\_2 LCALL HITUNG\_TIMER\_2 MOV P2,#00H MOV 38,#00H LETH5: LJMP START END

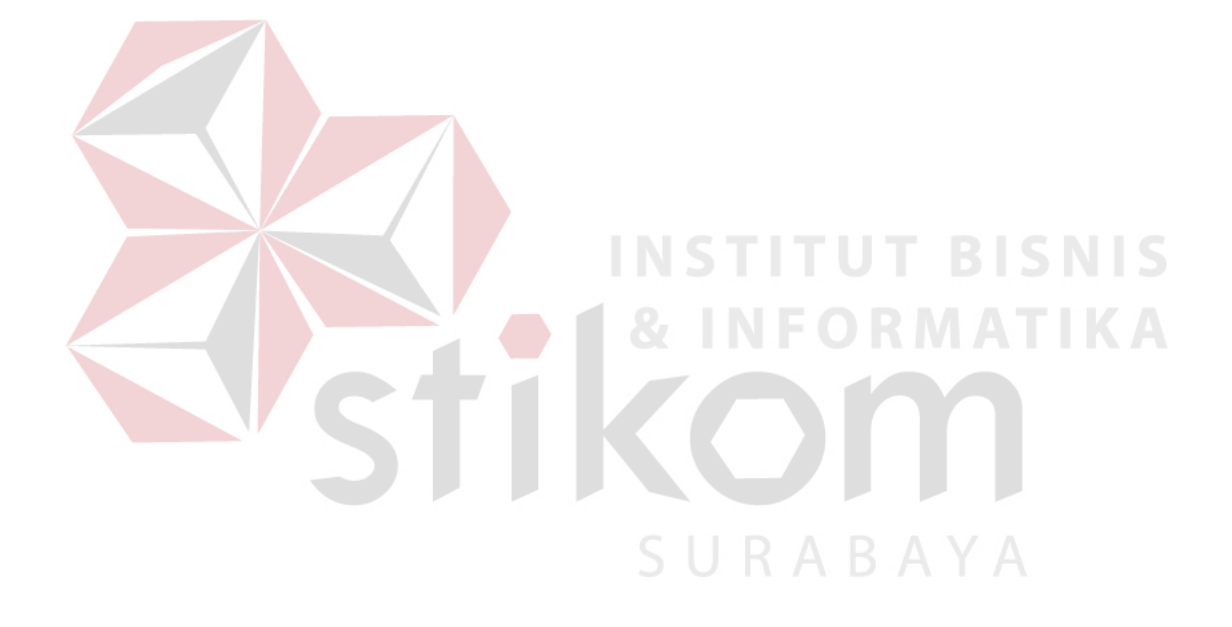